### 現代日本論/比較現代日本論研究演習 **I**「統計分析の基礎」

東北大学文学部/文学研究科: 2014 年度前期 <木2>コンピュータ実習室(文学部本館 7F711-2)

### 『講義概要』記載内容 +α

◆ 講義題目:統計分析入門

◆ 到達目標: (1) 統計分析の基礎を理解する; (2) 実際にデータ分析をできるようになる

◆ 授業内容:意識調査・テスト・実験などのデータはどのように分析すればいいでしょうか。こ の授業では、小規模の標本調査を念頭において、統計分析の基礎的な手法を学びます。これまで 統計的な分析をおこなったことのない人を対象に、初歩から講義します。同時に、コンピュータ を実際に使って、データ分析の実習をおこないます。

◇ テキスト:吉田寿夫、1998『本当にわかりやすいすごく大切なことが書いてあるごく初歩の統 計の本』北大路書房。

◇ 成績評価の方法:各回の授業中の課題 (50%)、中間試験 (20%)、期末レポート (30%) を合計 して評価する。

◇ その他:実習室のコンピュータ台数が限られているため、受講人数を制限することがある。

卒業論文等で質問紙調査を予定している者は、現代日本論「質問紙調査の基礎」(前期 水 2) およ び 「実践的統計分析法」(後期 木 2) も受講することがのぞましい。

### 授業の概要

- 1. イントロダクション (4/10)
- 2. SPSS 入門 (4/17)
- 3. 統計分析の基礎 (4/24, 5/8)
- 4. 度数分布とクロス表 (5/15~29)
- 5. 中間試験 (6/5)
- 6. 平均値の比較 (6/12~26)
- 7. 推測統計 (7/3~17)
- 8. 期末レポート (8/15 提出) → 8/22 以降に返却

※ () 内の日付は、学期前のおおよその計画をあらわしているが、実際の授業の進行状況によ って前後にずれることがある。

#### 受講者との連絡とフィードバック

- 毎回の課題・宿題は、コメントをつけて返却します (再提出を求めることもあります)。
- 中間試験、期末レポートは、採点後に返却します。
- 課題・宿題は、特に指示のあるものをのぞき、ISTU (東北大学インターネットスクール: http://www.istu.jp) のレポート機能による提出とします。 提出期限は、原則として 授 業前日 (水曜) 正午 (12:00) です。
- ISTU には、この授業の「受講申請」をしておいてください (受講者情報の自動的登録は、 履修登録完了以降)

### 内容の詳細

#### 1. イントロダクション

- 授業の概要・スケジュール・評価方法
- 部屋とコンピュータの使いかた
- SPSS の起動
- 模擬データ入力実習
- 2. SPSS 入門
	- データの配布と説明
	- データ行列 (データセット) とは
	- メニューによるシンタックス作成
	- 変数値の再割り当て
	- その他のソフトウエアについて

#### 3. 統計分析の基礎 [序章]

- 記述統計と推測統計
- 標本調査とは
- データの種類 (尺度水準)
- 4. 度数分布とクロス表

#### 4.1. 度数分布表 [1 章]

- frequencies コマンド
- 相対度数 (パーセンテージ)
- 棒グラフ
- ヒストグラム・度数ポリゴン
- Excel によるグラフ作成

#### 4.2. クロス表 [4 章]

- 度数分布表のグループ化
- クロス表表記
- 行と列の%
- 周辺度数 (marginal distribution)
- crosstabs コマンドとそのオプション

#### 4.3. 無関連状態と期待度数 [4 章]

- $\bullet$   $\phi$ 係数
- 期待度数・残差と
- Cramer の連関係数 V
- 表とグラフの書きかた

[ ] 内は、教科書の参照箇所

#### 5. 中間試験

#### 6. 平均値の比較

- 6.1. 平均と分散 [2 章]
	- データの種類:復習
	- 平均値
	- 分散と標準偏差
	- 分布と外れ値
	- ノンパラメトリックな代表値 (中央値と 四分位偏差)

#### 6.2. 平均値の層別比較 [5 章]

- 平均の差と差の平均
- 層別平均
- エフェクト・サイズ
- 相関比から分散分析へ
- 公表に際してなにを書くべきか
- **7.** 推測統計
- **7.1.** 誤差の評価 **[6** 章**]** 
	- データの記述と誤差の評価
	- 標本抽出の 4 段階モデル
	- 無作為抽出
	- 非標本誤差
	- 標本誤差の統計的推測

#### **7.2.** 平均値の推定 **[8** 章**]**

- 平均値の点推定
- 区間推定と t 分布
- 平均値の差の区間推定
- エフェクトサイズ・相関比と区間推定

#### **7.3.** 統計的検定 **[8** 章**]**

- 区間推定の簡易表記としての有意水準
- 平均値の差の t 検定
- 連関係数の χ 2 検定
- 分散分析と F 検定
- 検定結果の表記

連絡先

田中重人 (東北大学文学部日本語教育学研究室)

〒: 980-8576 仙台市青葉区川内 27-1 文学部・法学部合同研究棟 2F E-mail: tanakas2013 @tsigeto.info 【授業後に訂正】

### 現代日本論/比較現代日本論研究演習 **I (**田中重人**)**

### 受講登録フォーム

氏名 (よみがな):

学年:

学籍番号:

所属 (文学部日本語教育学専修以外の場合):

研究内容:

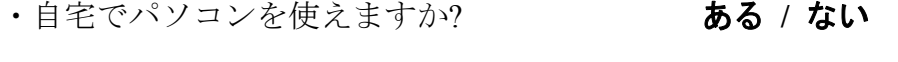

・SPSS を使った経験がありますか? ある **/** ない

・コンピュータ・プログラムを作成したり、プログラミングの授業を受けたりしたことが ありますか? ある **/** ない ある場合 → 言語名 **( )** 

・つぎのうち利用したことがあるものは? **ISTU / DCW / SRP** 

以下は採点用

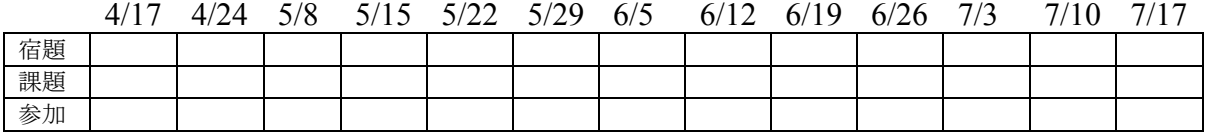

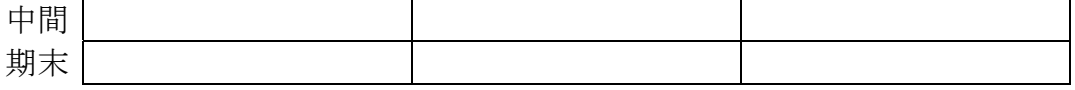

URL: http://www.sal.tohoku.ac.jp/~tsigeto/statu/ 作成:田中重人 (准教授)

[現代日本論演習 統計分析の基礎]

第 1 回 (2014-04-10)

# 受講者の興味と数学的知識の調査

→別紙

# コンピュータ実習室について

## 入室・退室

学生証が必要 (正規の学生以外は、登録申し込みが必要。ない人は、教務係で臨時カードを借 りること)。 文学部正規学生以外 (研究生や他学部の学生など) は登録が必要。

土足・飲食・喫煙厳禁。

退出時には必要事項を紙に記入。

# コンピュータの起動と終了

使いはじめるときは……

- コンピュータ本体の電源を入れる
- 表示されるお知らせをひととおりよれこと
- キーボード右上の「NumLock」ランプがついているか確認

使い終えるときは……

- 「マイドキュメント」などに保存してある自分のファイルを削除
- 画面左下の「スタートメニュー」から「シャットダウン」を選択
- コンピュータ本体の電源が切れたことを確認
- USB スティック・メモリなどをわすれないこと

# ファイルの保存場所について

教室のコンピュータの内蔵ディスクには、個人のファイルを置いてはならない。 授業中に必要 なファイルは「マイドキュメント」フォルダに一時的に保存してよいが、 授業が終わったら自 分のスティック・メモリ等にコピーして、 内蔵ディスクのほうのファイルは削除すること。

# 模擬データ入力実習

## SPSS の起動

スタートメニューから「プログラム」→「IBM SPSS Statistics」→「IBM SPSS Statistics 19」で起動する。 (※ここで何かエラーメッセージが出るかもしれないが、気にせず「続行」 または「OK」する。)

「どのような作業を行いますか?」ときかれたら「データに入力」をチェックして「OK」。

## データ入力

配布した架空の回答票をもとに、データを入力してみよう。

まず変数を定義

- 「データエディタ」ウインドウのいちばん下の「変数ビュー」タブに切り替える
- 変数名を必要なだけつくる。 今回は a, b, ..., e とでもしておこう。 変数名は自分 がわかればどんなものでもよい。 日本語も使える。 なお、変数名以外のフィールドは 入力しなくてよい
- 書き終わったら「データ ビュー」タブに切り替えて、 いちばん上の行に変数名がなら んでいることを確認する。

つづいてデータを入力していく。 今回は 3 人分のデータを用意してあって、変数は 5 個なので、 3×5 の行列型のデータができるはずである。

適当な名前で「マイドキュメント」内に保存してみる。 (ほかのフォルダに保存してはならな  $V_{o}$ )

「マイドキュメント」を開いて、SPSS データファイル (なんとか.sav) ができていることをた しかめる。

このデータファイルは授業終了時に削除すること。 (次回以降の授業ではつかわないので、コ ピーしておく必要はない。)

※ この方式は SPSS でデータを入力するときのいちばん簡便な方法であるが、 大きなデータは あつかいにくいので、テキストファイルでデータを用意しておくのがふつうである。